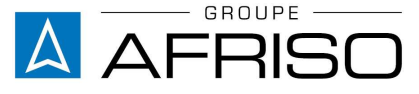

Équi pements et appareils de mesure, régulation et contrôle pour le génie climatique, l'industrie et la protection de l'environnement

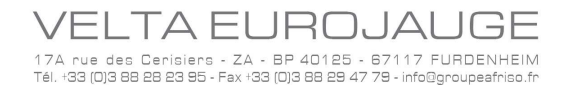

 $\overline{\phantom{a}}$ 

17a Rue des Cerisiers

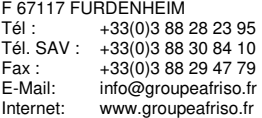

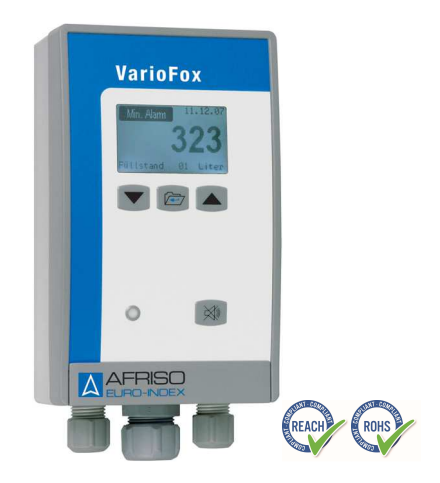

# **Mode d'emploi**

# **Afficheur digital avec seuils VarioFox – Alimentation DC 20-70 V**

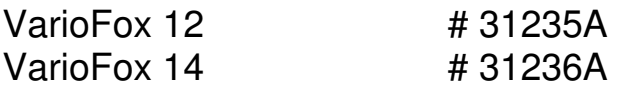

**C** Lire la notice avant la mise en route !

**<sup>F</sup>** Respecter les consignes de sécurité !

Conserver la notice technique pour une utilisation ultérieure !

Révision : 11.2016 1 Id.-Nr. : 854.002. 0495

# Table des matières

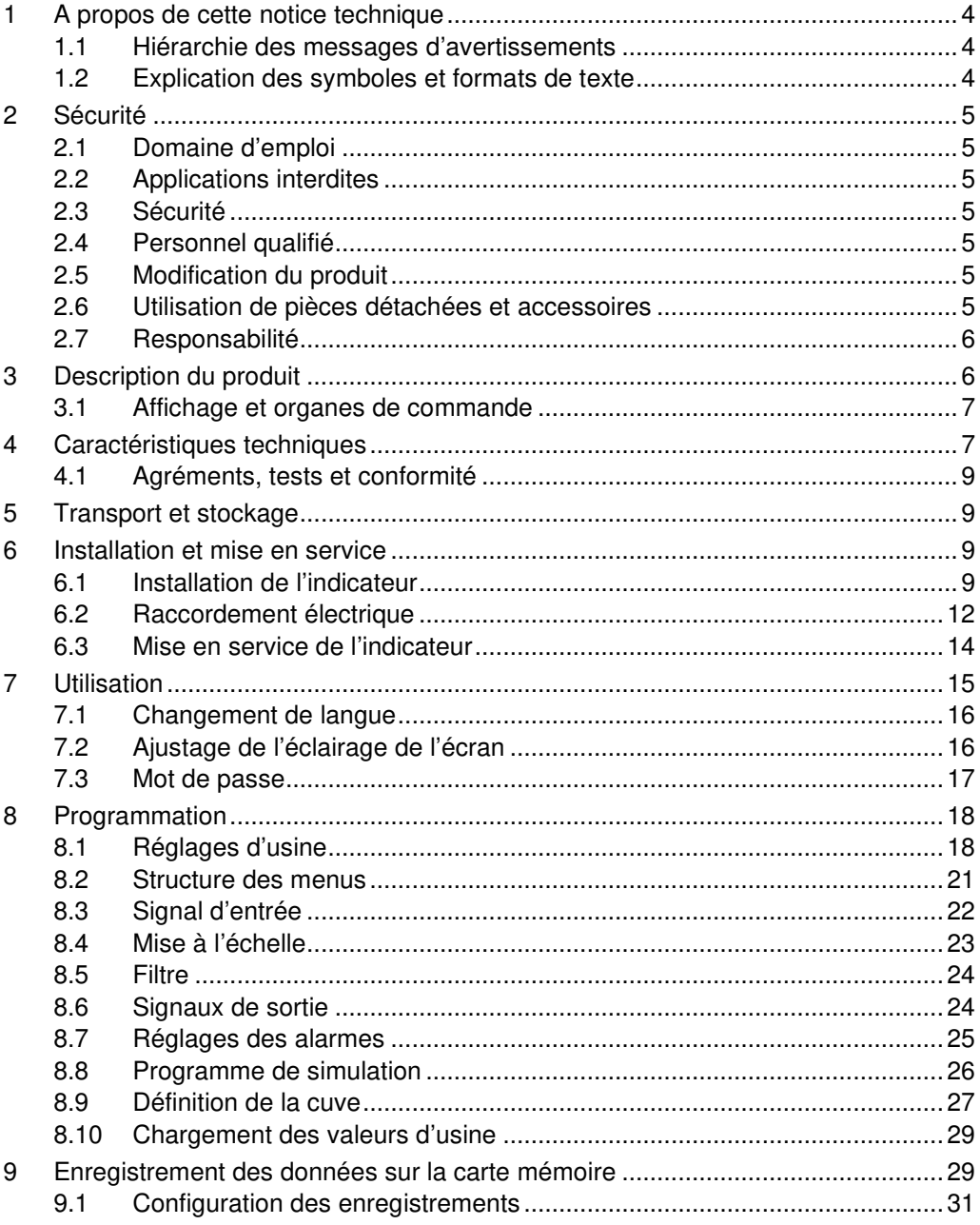

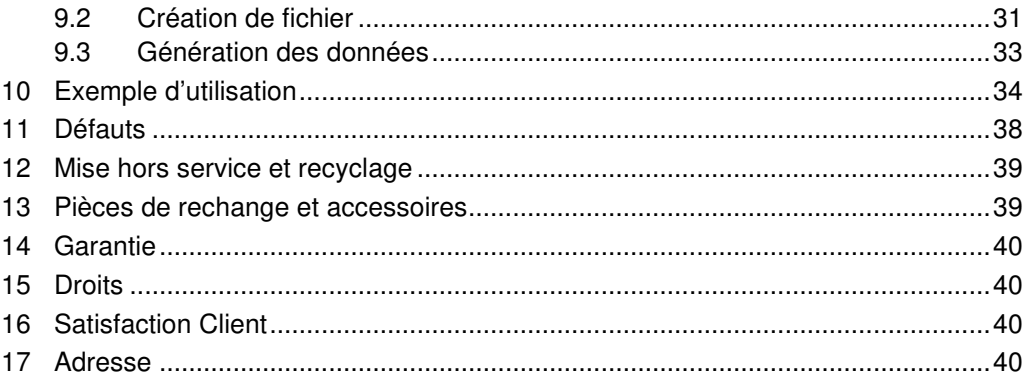

## **1 A propos de cette notice technique**

Cette notice technique fait partie de l'appareil.

- **Lire cette notice technique avant la mise en route.**
- Conserver cette notice technique aussi longtemps que l'appareil est en service et la laisser à disposition pour une utilisation ultérieure.
- Transmettre cette notice technique aux propriétaires ou utilisateurs successifs de l'appareil.

### **1.1 Hiérarchie des messages d'avertissements**

#### **SYMBOLE Indication de la source et de la nature du danger.**

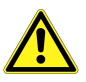

Indication des mesures à prendre pour prévenir le danger.

Il existe trois niveaux de message d'avertissement :

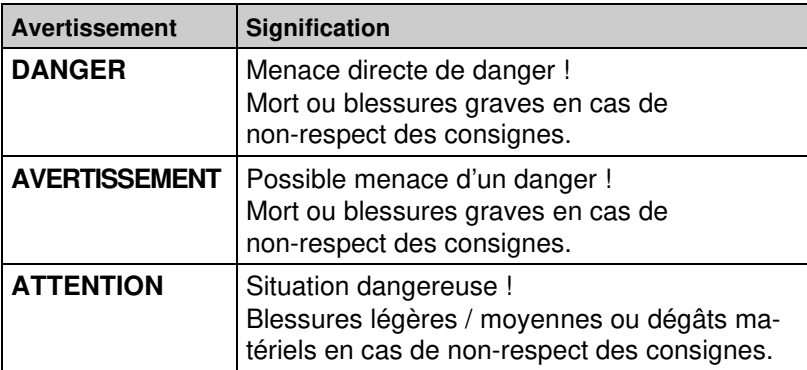

### **1.2 Explication des symboles et formats de texte**

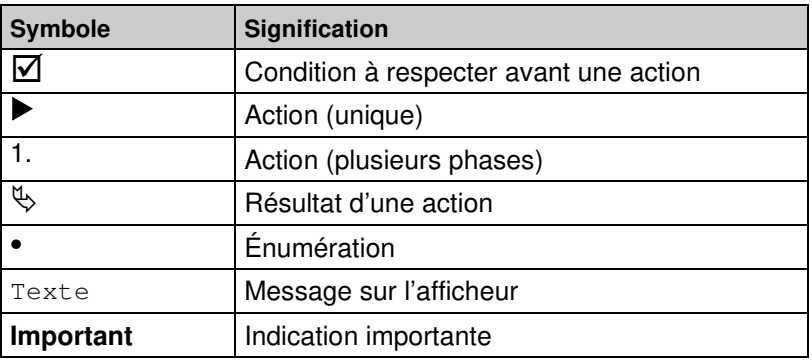

# **2 Sécurité**

### **2.1 Domaine d'emploi**

L'indicateur digital VarioFox est exclusivement destiné à l'affichage, l'évaluation ou encore la transmission de signaux de mesure. Toute autre utilisation est interdite !

### **2.2 Applications interdites**

L'indicateur VarioFox ne doit pas être employé dans les cas suivants :

- utilisation de la fonction d'enregistrement à des fins de sécurité ou de sauvegarde
- utilisation en limiteur de remplissage
- utilisation en environnement explosif (risque de création d'étincelle pouvant engendrer un incendie ou une explosion).

### **2.3 Sécurité**

Ce produit est conforme aux règles de l'art et aux règlements de sécurité connus. La sécurité et les fonctions de chaque appareil sont testées avant livraison.

 Ce produit ne doit être installé que s'il est en parfait état et conformément à sa notice technique. L'installation doit respecter toutes les normes et directives relatives à la sécurité et à la prévention des accidents.

### **2.4 Personnel qualifié**

Le montage, la mise en service, l'utilisation, la maintenance, la mise hors service et l'élimination ne doit être entreprise que par des techniciens spécialisés et qualifiés.

Les travaux concernant la partie électrique ne devront être réalisés que par des techniciens agréés.

### **2.5 Modification du produit**

Toute modification du produit risque de générer des indications ou un fonctionnement erroné. La modification du produit est donc pour des raisons de sécurité interdite.

#### **2.6 Utilisation de pièces détachées et accessoires**

L'utilisation d'accessoires ou de pièces détachées non-conformes peut provoquer des dégâts à l'appareil.

 N'utilisez que des accessoires et pièces détachées d'origine provenant du groupe GROUPE AFRISO.

Voir chapitre 13, page 39.

### **2.7 Responsabilité**

La responsabilité de VELTA-EUROJAUGE ou la garantie ne pourra être engagée pour des dommages ou conséquences résultants d'un non respect des dispositions, conseils ou directives de la notice technique.

Le fabricant et le distributeur ne sont pas responsables des coûts ou dégâts provoqués par l'utilisateur ou un tiers lors d'une utilisation mauvaise ou inadéquate ou lors d'un défaut provoqué par le raccordement d'un appareil inapproprié sur la sortie de l'appareil. Aucune responsabilité ne pourra être invoquée ni auprès du fabricant, ni auprès du distributeur en cas d'utilisation non conforme.

La responsabilité de VELTA-EUROJAUGE ne pourra être engagée en cas d'erreur d'impression.

## **3 Description du produit**

Le VarioFox est un indicateur de niveau compact en boîtier à montage mural avec un affichage digital et des fonctions d'alarme. Le raccordement électrique est effectué par des connecteurs à vis brochables.

- Affichage graphique LCD 5 digits
- Utilisation facilitée par des menus déroulants
- Linéarisation du signal pour un affichage en volume
- Unités sélectionnables et réglables
- Alimentation universelle DC 20-70 V
- Alimentation de la boucle intégrée
- Sorties analogiques
- Sorties relais
- Mode de simulation
- Protection par mot de passe
- Mémorisation des valeurs Min-Max
- Borniers à vis brochables
- Signalisation de défaut de la sonde

# **3.1 Affichage et organes de commande**

 $\overline{\triangle}$ 

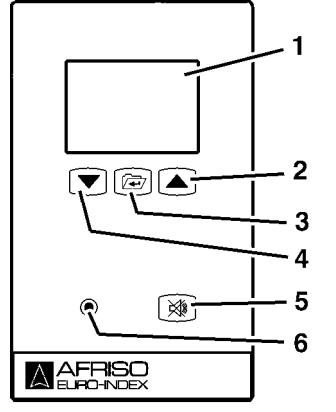

**1** Afficheur

- **2** Vers le haut/droite, modification des chiffres
- **3** Touche menu: appui> 3 secondes = retour au menu principal; sélection et validation
- **4** Vers le bas/gauche, modification des chiffres
- **5** Acquittement du klaxon lors de l'alarme
- **6** Signalisation optique de l'alarme

Fig. 1: Eléments de commande

# **4 Caractéristiques techniques**

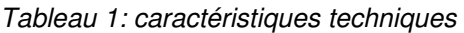

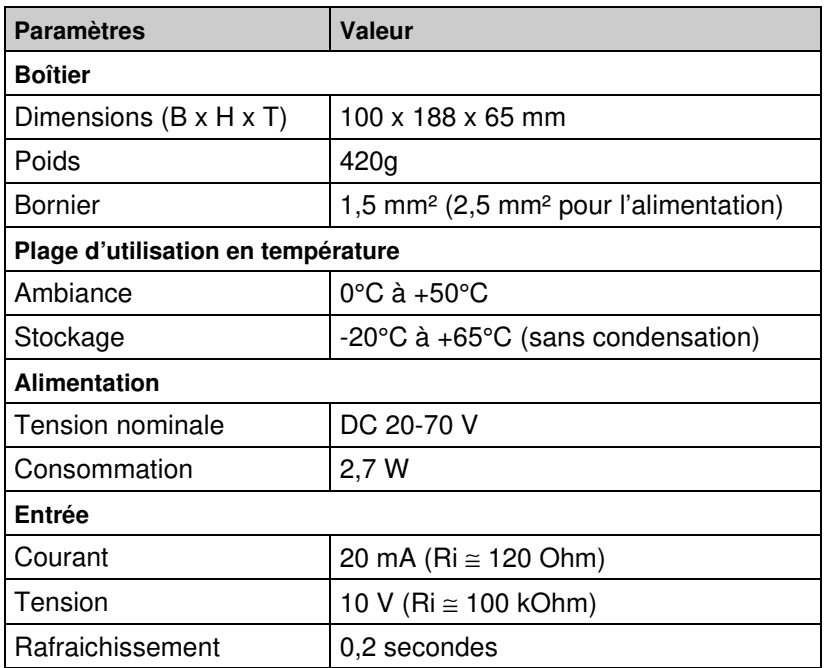

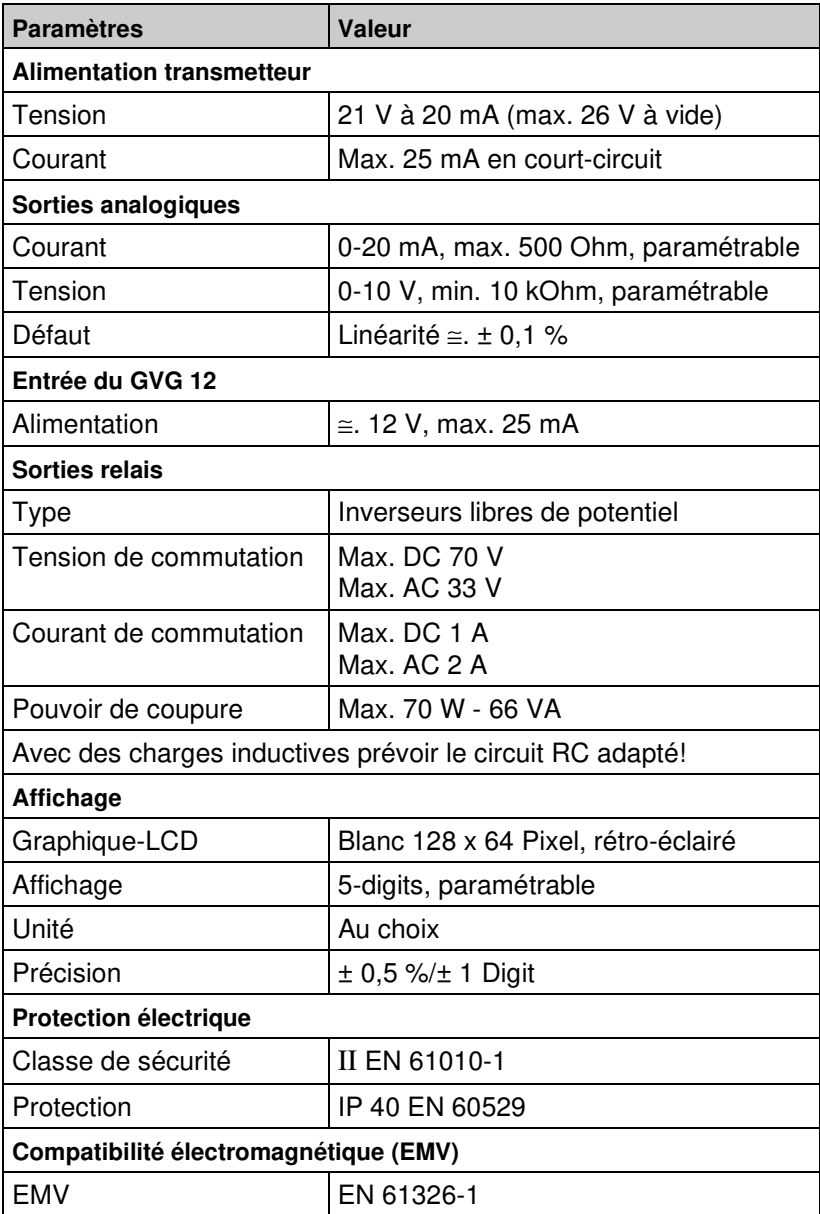

 $|\overline{\triangle}|$ 

#### **Entrées câbles du boîtier**

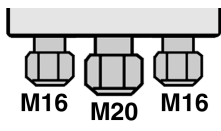

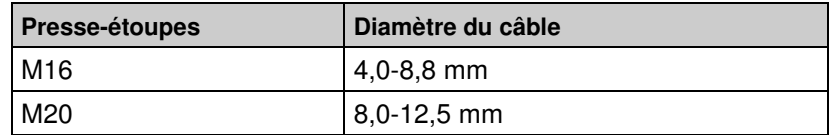

### **4.1 Agréments, tests et conformité**

Le VarioFox répond aux directives (2014/35/EU) et (2014/30/EU).

## **5 Transport et stockage**

**ATTENTION Dommages causés à l'appareil par un transport inadapté.** 

Ne pas jeter ou faire tomber.

**Dommages causés à l'appareil par un stockage inadapté.** 

- Stocker l'appareil dans un endroit sûr.
- Stocker au sec et sans poussière.
- Respecter les limites de la température de stockage.

# **6 Installation et mise en service**

### **6.1 Installation de l'indicateur**

- $\overline{\mathsf{M}}$  Installer l'indicateur sur une surface plane et sèche à hauteur des yeux.
- $\triangledown$ L'indicateur doit être situé à un endroit visible et accessible.
- $\triangledown$ L'indicateur ne doit pas pouvoir subir de projections d'eau.
- $\triangledown$ Ne pas installer l'indicateur dans un local humide.
- $\triangledown$  La plage d'utilisation en température ambiante ne doit pas être dépassée, voir tableau 1, page 7.

**ATTENTION**

- $\overline{\mathbf{v}}$  Protéger l'appareil des conditions climatiques directes en cas de montage en extérieur.
- 1. Ouvrir le couvercle.

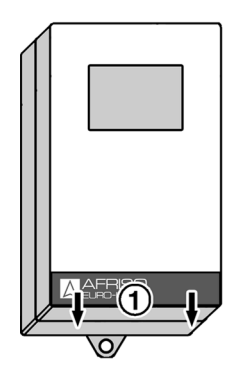

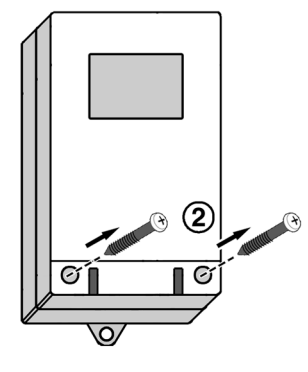

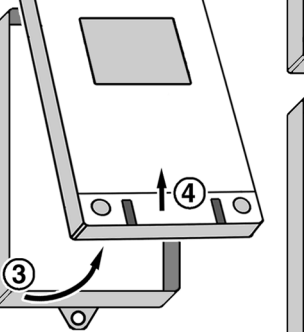

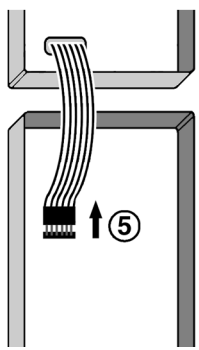

 $\overline{\triangle}$ 

2. Fixer le boîtier au mur (**A** ou **B**).

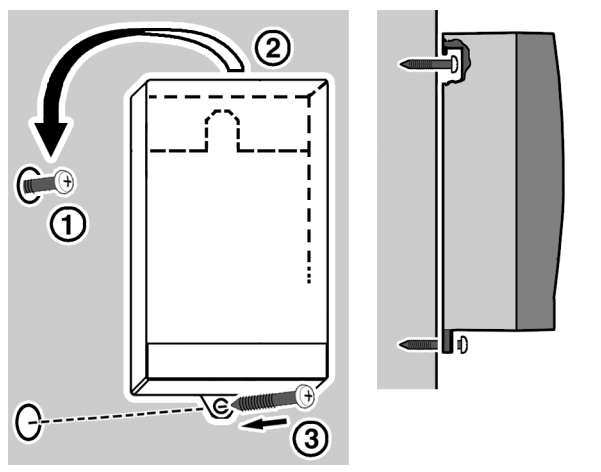

- **1** Fixer la vis au mur.
- **2** Accrocher l'appareil.
- **3** Fixer l'indicateur définitivement au mur par la patte inférieure.
- 3. Procéder au raccordement électrique selon chapitre 6.2, voir page 12.

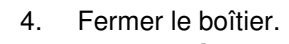

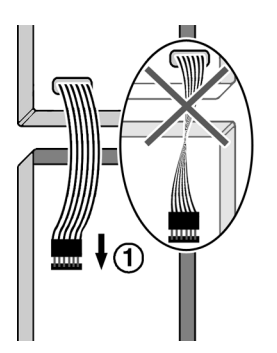

 $|\overline{\triangle}|$ 

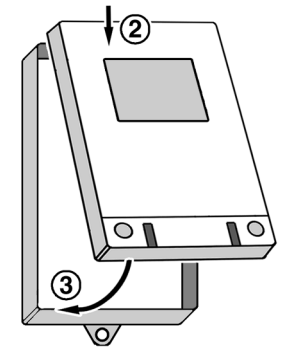

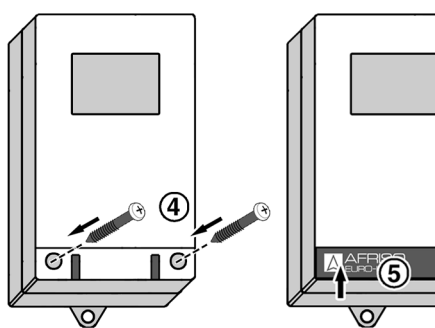

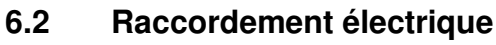

- $\boxtimes$  L'alimentation secteur est coupée et sécurisée contre tout enclenchement malencontreux.
- $\blacktriangleright$  Installer les protections contre les surtensions.

#### **Alimentation**

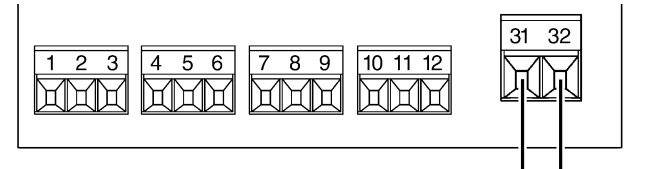

Fig. 2: Alimentation DC 20-70 V

#### **Entrées capteur**

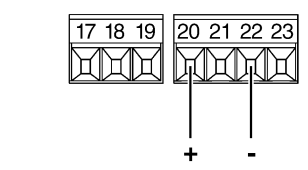

Fig. 3: Convertisseur 4-20 mA/2-fils

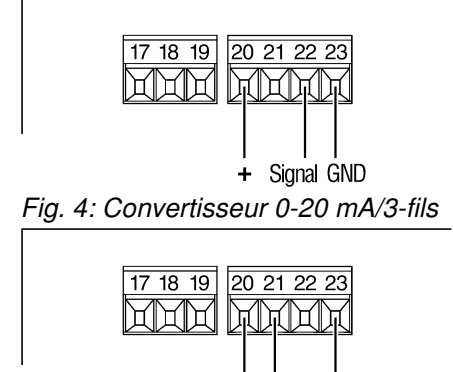

+ Signal GND Fig. 5: Convertisseur 0-10 V/3-fils

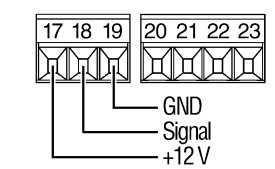

Fig. 6: Raccordement du GVG-(option)

#### **Alimentation capteur**

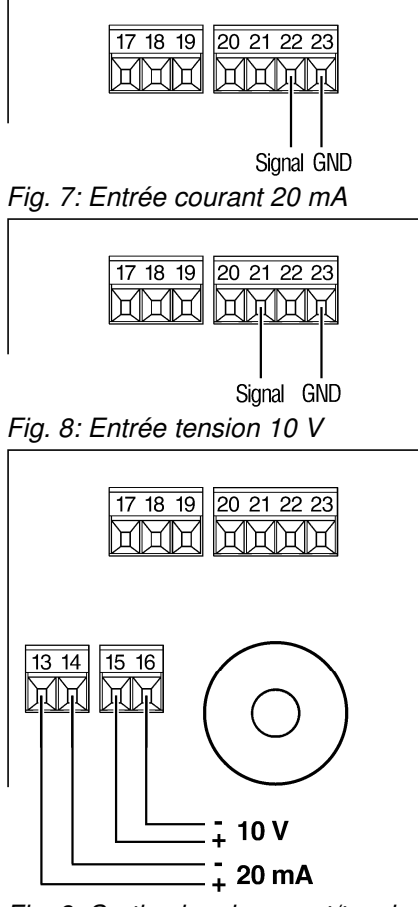

Fig. 9: Sortie signal courant/tension

 $\triangle$ 

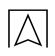

#### **Sorties relais**

Caractéristiques max. des contacts :

AC 66 VA / 33 V / 2 A

DC 70 W / 70 V / 1 A

 Avec des charges inductives prévoir les protections externes nécessaires.

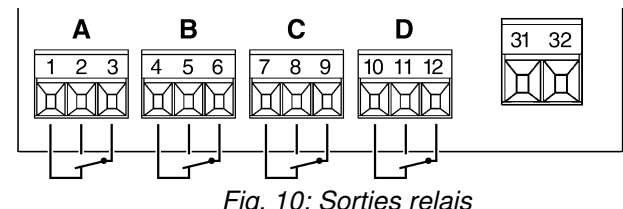

- **A** Relais A
- **B** Relais B
- **C** Relais C (VarioFox 14)
- **D** Relais D (VarioFox 14)

### **6.3 Mise en service de l'indicateur**

- $\overline{\mathbf{v}}$ L'installation mécanique à été effectuée.
- न्न L'alimentation est raccordée.
- स् Le signal d'entrée est raccordé
- ज Les sorties et les relais sont câblés.
- 1. Retirer les connecteurs des sorties relais ainsi que des sorties analogiques pour éviter un déclenchement non souhaité des organes raccordés (pompes, électrovannes, etc.). Ne brancher qu'après avoir effectué la programmation ou la simulation.
- Le VarioFox est prêt à fonctionner.

Raccorder l'alimentation après le fusible.

- $\&$  Affichage de la version durant 3 secondes.
- $\%$  L'affichage passe en mode normal.

## **7 Utilisation**

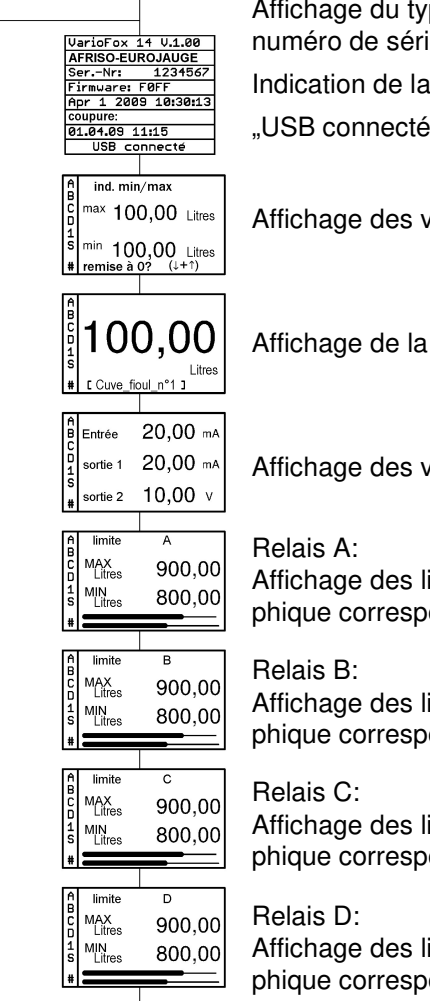

 $\mathbf{r}$ 

pe, numéro de la version et e de l'appareil dernière coupure de courant " avec liaison USB-active

raleurs Min-/Max relevées

valeur mesurée et de l'unité

aleurs physiques

mites et représentation graondante (barres horizontales)

mites et représentation graphidante

mites et représentation graondante

mites et représentation graphidante

#### Fig. 11: Affichage

La fonction d'enregistrement des valeurs max mesurées est active dès la mise sous tension de l'appareil.

- Pour effacer les valeurs Min-/Max, appuyer sur  $\blacktriangle$  et  $\nabla$  simultanément.
- $\%$  Les valeurs Min- et Max reprennent la mesure actuelle.

| <b>Symbole</b> | <b>Signification</b>                    |                                                  |
|----------------|-----------------------------------------|--------------------------------------------------|
| A, B,          | État des relais:                        |                                                  |
| C, D           | Visible                                 | Relais alimenté                                  |
|                | Éteint                                  | Relais hors tension                              |
|                | Lettre minus-<br>cule                   | Relais précédemment alimenté (mémo-<br>risation) |
|                | Signal actif sur entrée du contact      |                                                  |
| S              | Clignote en mode simulation             |                                                  |
| #              | Carte mémoire identifiée par l'appareil |                                                  |

Tableau 2: Indication d'état dans la partie gauche de l'afficheur

#### **Mode simulation**

 Le mode simulation se commande directement par un appui prolongé sur les flèches: ▲ et ▼. Voir chapitre 8.8 page 26.

### **7.1 Changement de langue**

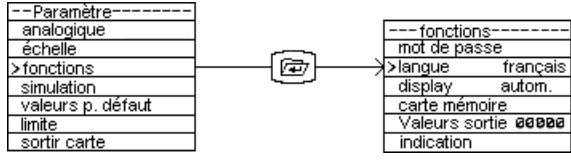

Fig. 12: fonctions > langue: deutsch (allemand), english (anglais), français.

La modification ne prend effet qu'après la sortie du menu.

### **7.2 Ajustage de l'éclairage de l'écran**

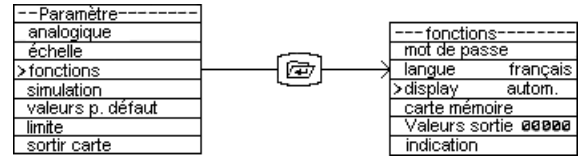

Fig. 13: fonctions > display

Tableau 3: éclairage de l'écran

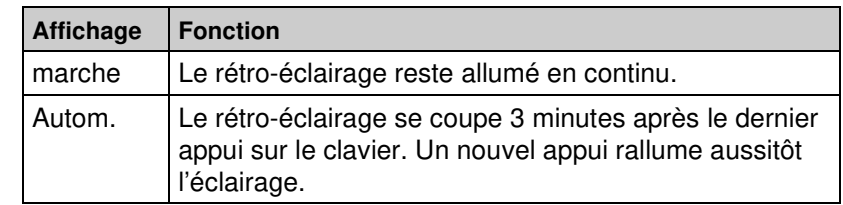

#### **7.3 Mot de passe**

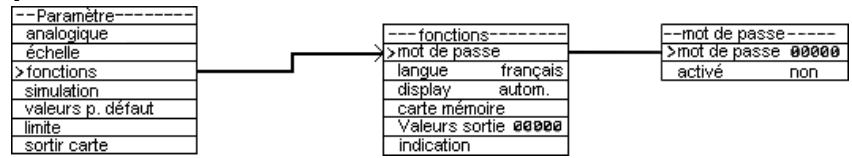

Fig. 14: fonctions > mot de passe > activé

#### **Mot de passe**

- ⊠ Le mot de passe actif **n'est pas** affiché, il s'agit d'une valeur générée de façon aléatoire.
- 1. Modifiez le code usine (00000).
- $\&$  Le nouveau code est en vigueur dès à présent.
- 2. Notez le nouveau code à un endroit approprié.
- 3. Si le code modifié est perdu, sollicitez le constructeur en indiquant le code généré automatiquement.

#### **Activation**

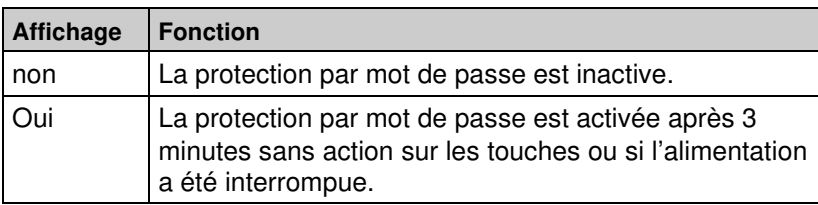

Si la protection par mot de passe est activée, les paramètres peuvent être consultés mais pas modifiés.

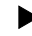

- Pour la modification, entrer le mot de passe.
- $\%$  La programmation est accessible pendant 3 minutes à partir du dernier appui sur une touche.

Sans action sur une touche après 3 minutes, l'affichage passe en mode utilisation et la protection par mot de passe est activée automatiquement.

## **8 Programmation**

 Ouvrir le menu puis retour en mode utilisation : appui prolongé sur la touche menu.

Les paramètres modifiés entrent en vigueur après mémorisation (appui bref). Si on quitte le menu par un appui prolongé les modifications ne sont pas prises en compte.

### **8.1 Réglages d'usine**

Le remplissage du tableau ci-dessous facilite la mise en service de l'indicateur. La rubrique '' réglages usine'' montre l'état des paramètres à la sortie usine.

Reporter les valeurs envisagées dans l'onglet ''utilisation''.

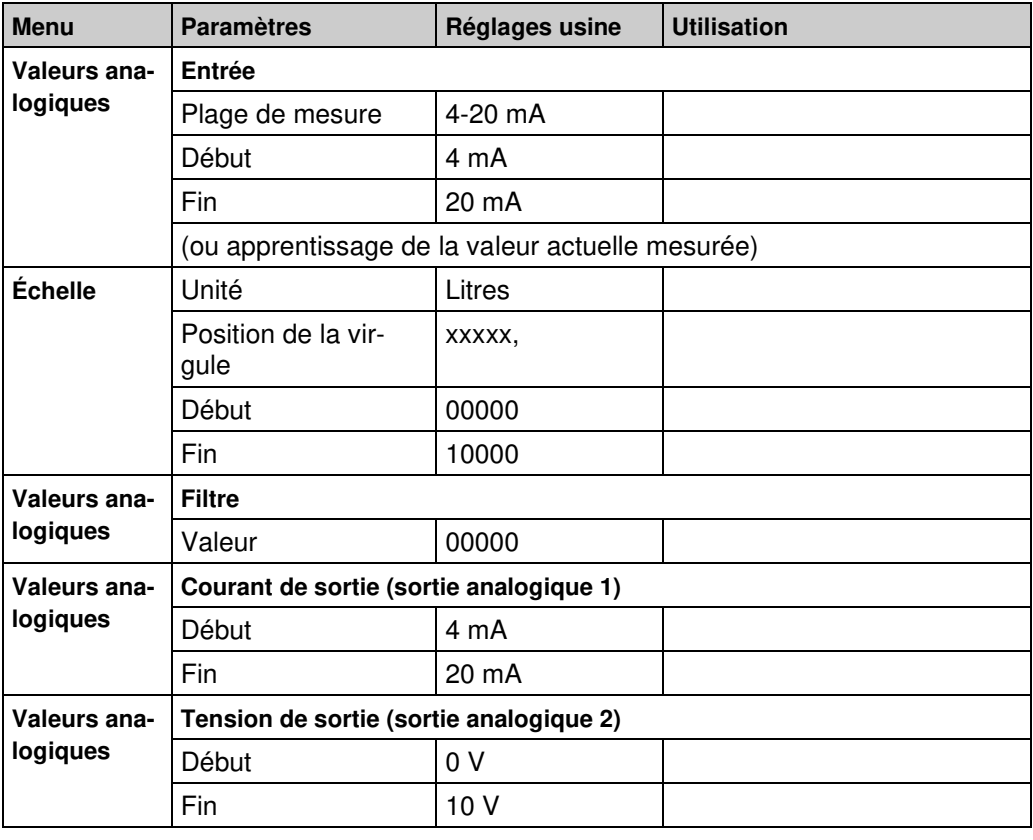

#### Tableau 4: Check liste et réglages d'usine

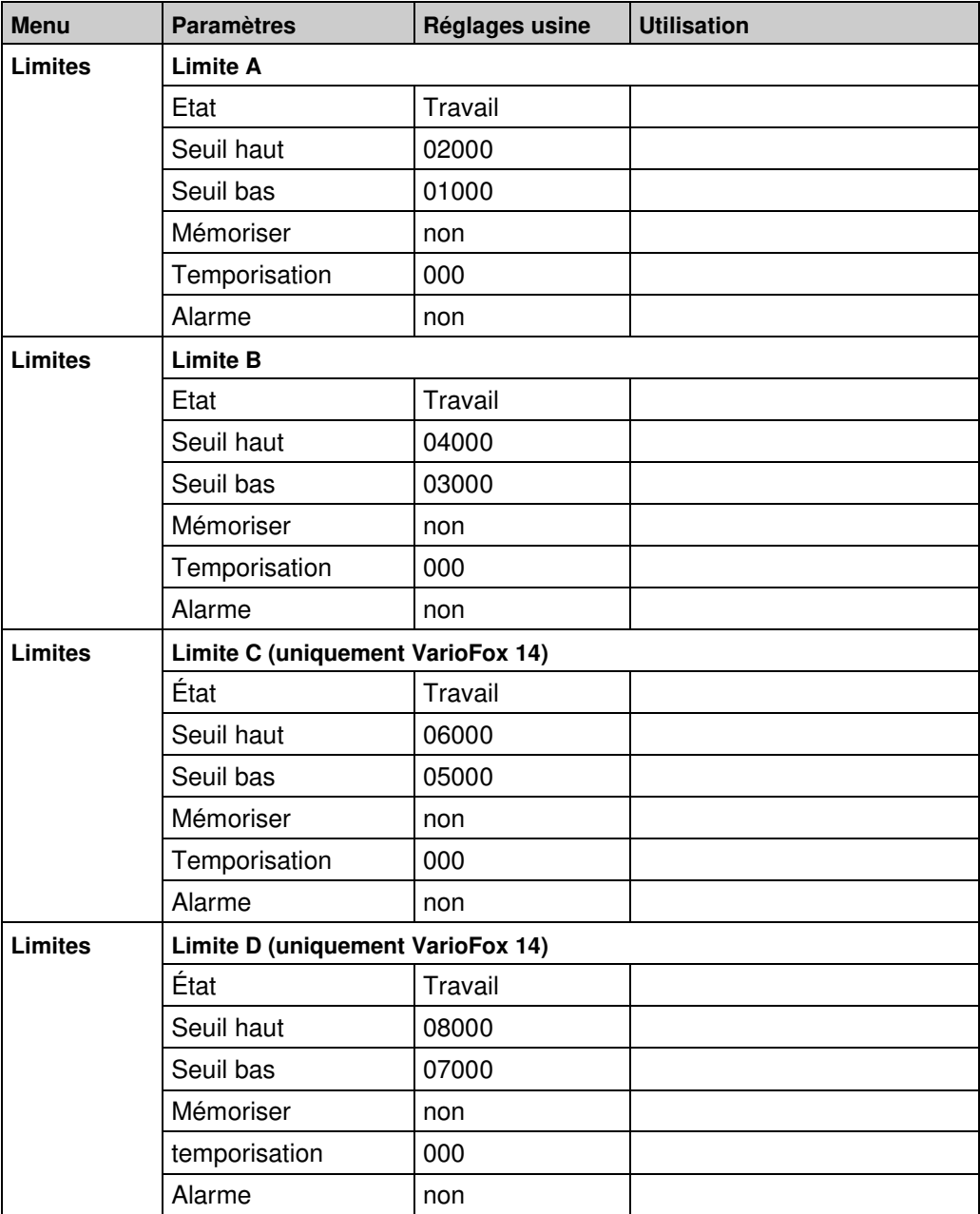

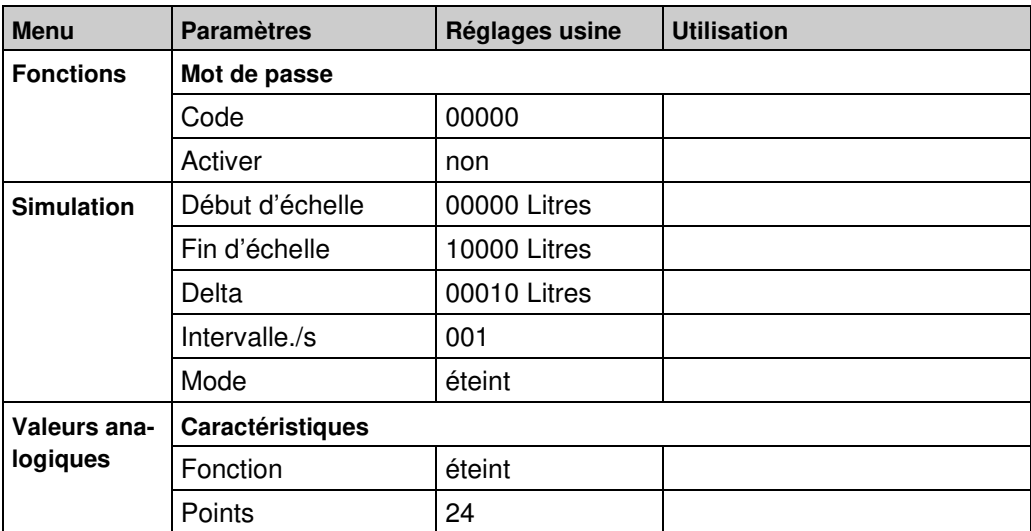

 $|\Delta|$ 

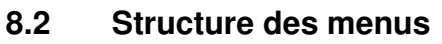

 $\overline{\Delta}$ 

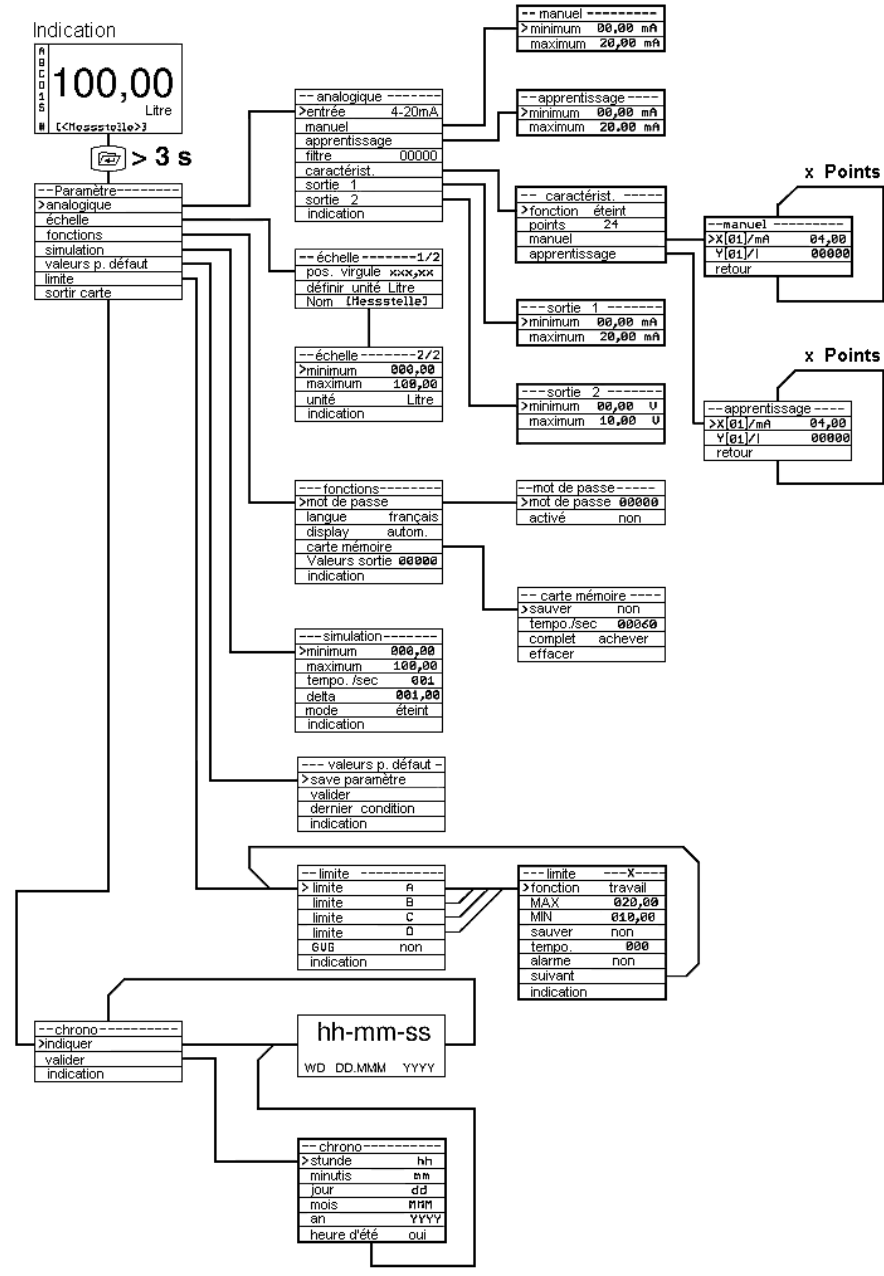

Fig.15: Structure des menus

#### **Fonctionnement général**

Tableau 5: Touches du clavier

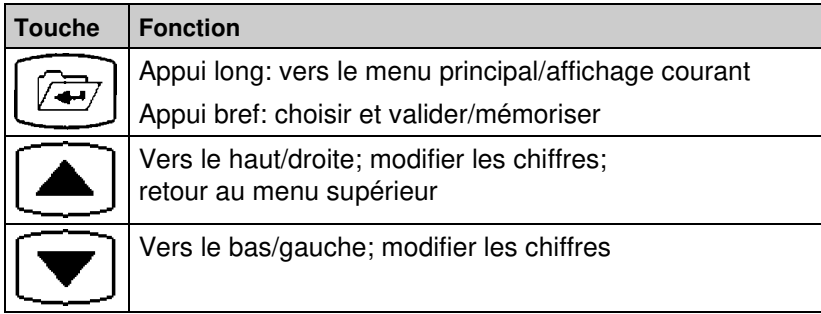

De n'importe quel endroit du menu vers l'affichage courant:

Appui > 3 secondes sur la touche menu, ou

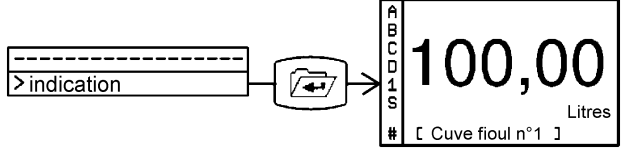

Fig. 15: Indication > Entrée > Affichage principal

### **8.3 Signal d'entrée**

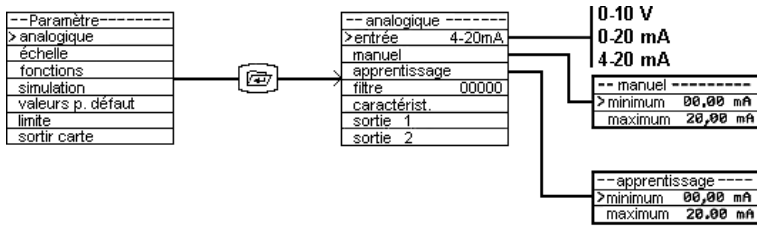

Fig. 16: Valeurs analogiques > Entrée > manuel/apprentissage

### **Entrée**

Choisir le signal d'entrée dans la liste.

Une alternative serait de sélectionner entrée manuel et apprentissage et ainsi d'adapter le signal d'entrée.

#### **Manuel**

 Ajuster numériquement le début et la fin d'échelle du signal d'entrée.

L'unité et la plage de mesure sont définies par le signal d'entrée sélectionné précédemment.

#### **Apprentissage**

 Reprendre la valeur mesurée par le capteur comme début ou fin d'échelle.

Cette fonction est très intéressante en mesure de niveau. En cas de cuve vide ou pleine la touche menu permet de recopier directement la valeur du niveau mesuré.

### **8.4 Mise à l'échelle**

Le menu mise à l'échelle assigne au signal d'entrée une unité physique à une plage de mesure, par ex. : un signal d'entrée de 4-20 mA correspond à un affichage de 000,00-500,00

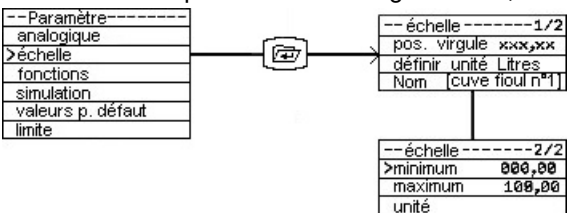

Fig. 17: mise à l'échelle

#### **Position de la virgule**

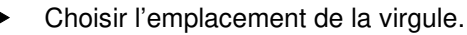

#### **Unité libre**

Rajouter une unité à la liste déjà existante (voir ci-dessous).

#### **Nom [<cuve fioul n°1>]**

 Désignation de la citerne. Changer de lettre: appui sur σ ou τ . Choisir la lettre et avancer d'une position : appui sur la touche menu.

#### **Début**

 Ajuster la valeur, c.-à-d. indiquer à l'appareil l'origine de la mesure par rapport au signal d'entrée, par ex: 000,00 pour 4 mA.

#### **Fin**

 Ajuster la valeur, c.-à-d. indiquer à l'appareil la fin de l'échelle de mesure par rapport au signal d'entrée, par ex: 500,00 pour 20 mA.

#### **Unités**

 Choisir l'unité souhaitée dans la liste: V, mA, mV, mW, W, kW, MW, l, hl, cbm, %, mWS, mm, cm, m, km, mbar, bar, psi, MPa, °C,  $l/s$ ,  $l/min$ ,  $cbm/h$ ,  $kg$ ,  $t$ ,  $kt$ ,  $,au$  choix"

### **8.5 Filtre**

| −−Paramètre−<br>> analogique |   | -- analogique :<br>entrée | 4-20mA |
|------------------------------|---|---------------------------|--------|
| échelle                      |   | manuel                    |        |
| fonctions                    |   | apprentissage             |        |
| simulation                   | 戶 | ≻filtre                   | 00000  |
| valeurs p. défaut            |   | caractérist.              |        |
| limite                       |   | sortie                    |        |
| sortir carte                 |   | sortie                    |        |

Fig. 18: Analogique > mise en place du filtre afin de limiter les variations du signal d'entrée

La valeur du filtre est ajustable de 0 à 65535. Comme l'influence du filtre dépend fortement du signal d'entrée ainsi que de la plage de mesure choisie, il est impossible de donner une valeur temporelle. Il est souhaitable de déterminer la valeur idéale de façon empirique. Estimation: durée = valeur du filtre x 0,5 secondes.

### **8.6 Signaux de sortie**

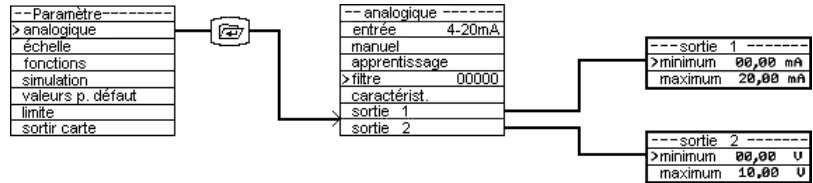

Fig. 19: Analogique > Sorties 1 et 2: Ajustage de début et de fin d'échelle en courant et en tension

- Sortie 1: sortie courant dans la plage 0-20 mA/20-0 mA.
- Sortie 2: sortie tension dans la plage 0-10 V/10-0 V.

La valeur de début peut être supérieure à la valeur de fin et la valeur de fin inférieure à celle de début. Par ex., avec un début à 20 mA et une fin à 4 mA on peut créer une fonction inverse.

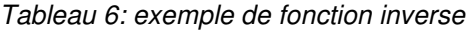

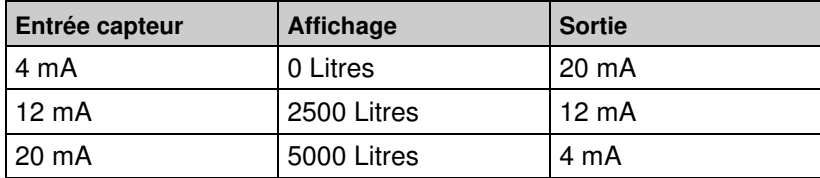

### **8.7 Réglages des alarmes**

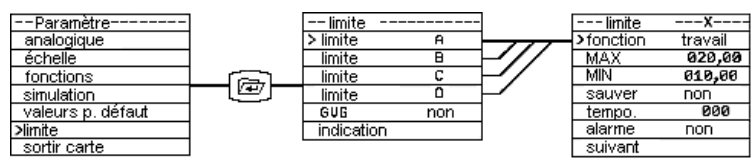

Fig. 20: Limites: Ajustage des paramètres du relais

#### **Mode**

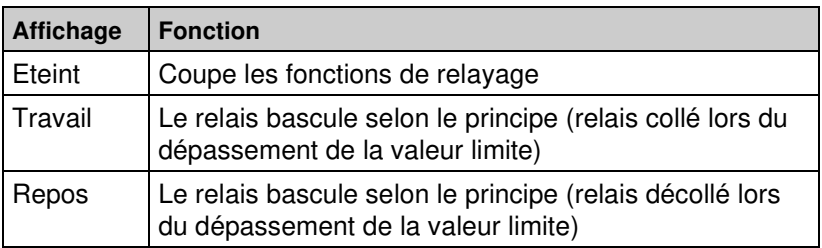

#### **MAX**

La fonction relais est active lors du dépassement de la valeur fixée.

#### **MIN**

La fonction relais est active en dessous de la valeur fixée.

#### **Mémoriser**

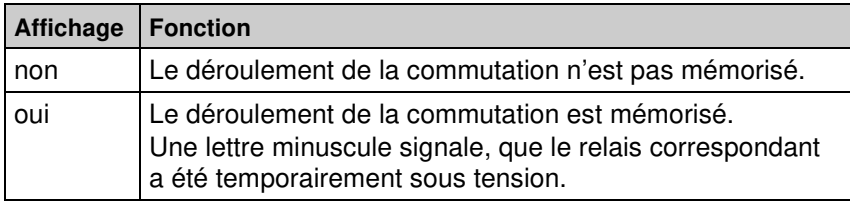

#### **Tempo.**

Le relais n'agit qu'après écoulement de la temporisation-: 0-255 secondes.

#### **Alarme**

Activer les alarmes optiques et acoustiques.

La touche d'acquittement ne coupe que l'alarme acoustique.

L'alarme est activée par le contact externe ou les seuils A à D.

#### **Suivant**

L'affichage passe à la sélection du relais suivant.

### **8.8 Programme de simulation**

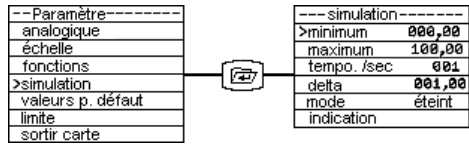

#### Fig. 21: Simulation

En mode simulation la mesure est interrompue et la valeur affichée correspond aux paramètres définis pour la simulation.

#### **Début**

Indiquer le point de départ de la simulation dans la gamme choisie.

#### **Fin**

Indiquer le point d'arrivée de la simulation dans la gamme choisie.

#### **Delta**

- Indiquer le pas pour la simulation dans la gamme choisie.
- La valeur simulée sera modifiée d'autant en plus ou en moins.

#### **Tempo./sec**

 Choisir une durée de 000-255 secondes au delà de laquelle la valeur simulée sera modifié automatiquement.

#### **Mode**

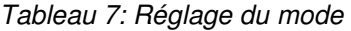

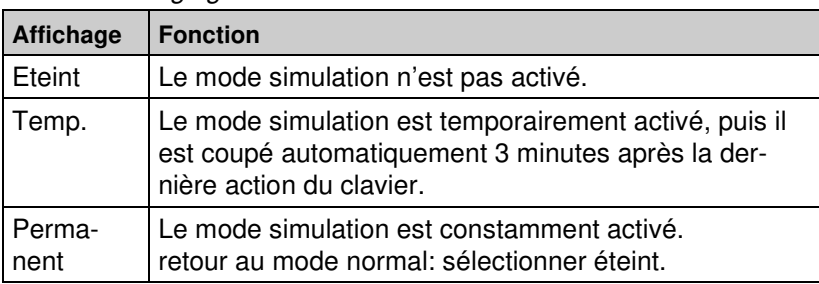

#### **Débuter la simulation**

 Pour débuter ou stopper le mode de simulation à partir de l'affichage: appuyer sur σ et τ de manière prolongée.

"S" clignote pendant la simulation (**1**) puis le mode de simulation s'affiche (**2**).

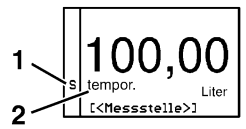

#### Tableau 8: pendant la phase de simulation

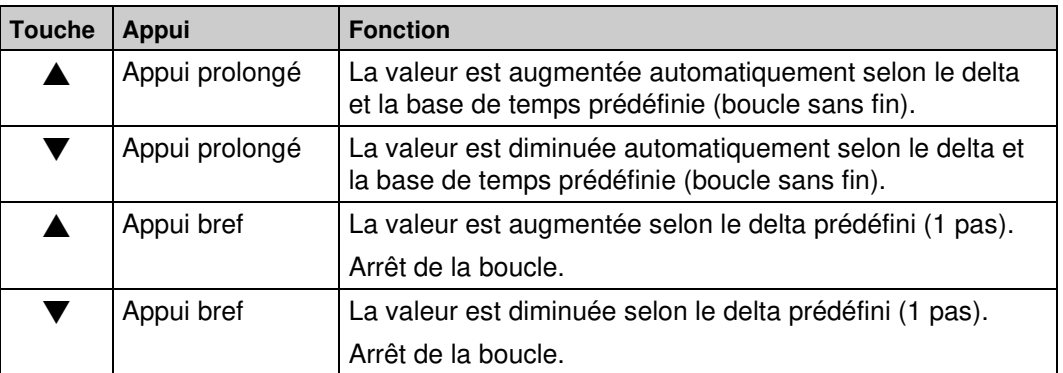

### **8.9 Définition de la cuve**

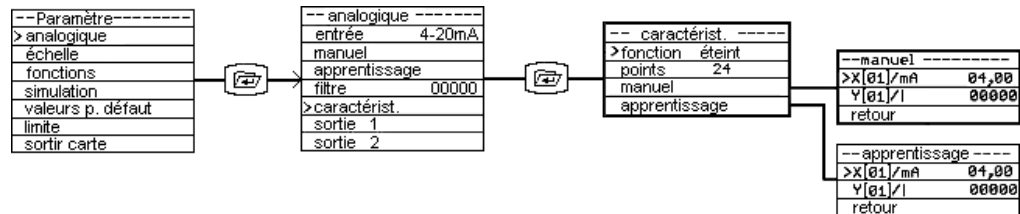

#### Fig. 22: Valeurs analogiques > Caractéristiques

Dans le menu caractéristiques il est possible d'entrer jusqu'à 24 points pour linéariser les valeurs mesurées. Alternativement, il est également possible de choisir une forme standard déjà prédéfinie Les points entrés manuellement ne sont pas écrasés par le chargement de la courbe prédéfinie.

#### **Fonction**

Tableau 9: caractéristiques

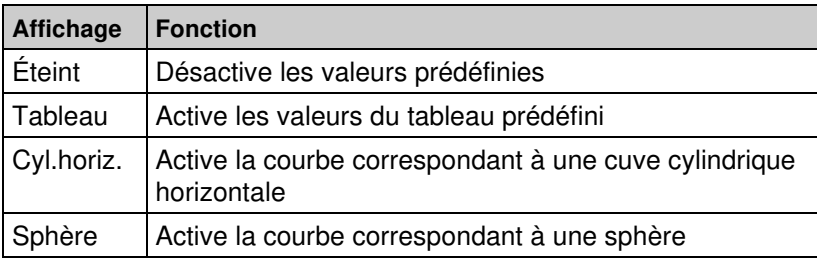

 Si on choisit d'utiliser un tableau avec ses propres valeurs, il convient de procéder comme suit.

#### **Points**

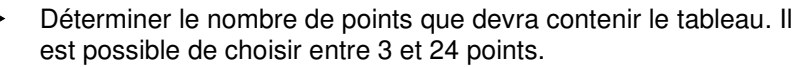

Les valeurs de chaque point peuvent être saisies manuellement.

#### **Manuellement**

X[n]: valeur-x du point actuel en mA.

Y[n]: valeur-y du point actuel dans l'unité d'échelle.

Entrée des autres points (X[02] à X[24]): appui surτ.

#### **Apprentissage**

S'il faut mesurer la contenance d'une cuve non référencée, il est possible de procéder par apprentissage. Dans ce cas la cuve est remplie au fur et à mesure et les différents points sont mémorisés.

Exemple: Une cuve de 5000,0 litre doit être mesurée par un capteur de niveau (4-20 mA). Il convient de définir l'échelle de mesure (page 23) c'est à dire le point de départ à 04,00 mA/0000,0 litres et pour la cuve pleine d'indiquer pour 20,00 mA/5000,0 litres.

- 1. Remplir la cuve jusqu'au premier point, par exemple à 200 litres.
- 2. Appuyer sur la touche menu: Le curseur passe à l'affichage du signal d'entrée soit  $X[01]/mA > 4,79$ .
- 3. Confirmer cette valeur de mesure par appui sur la touche menu.
- 4. Sélectionner la valeur correspondante

Y[01]/Litres > 000,00: appuyer sur les touchesτ et menu.

- 5. Entrer le volume qui se trouve dans la cuve (200), et valider par un nouvel appui sur la touche menu
- 6. Accéder au point suivant: appui surτ .
- 7. Continuer pour les autres points comme décrit précédemment.

### **8.10 Chargement des valeurs d'usine**

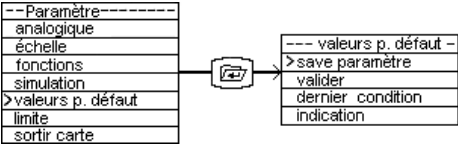

Fig. 23: Réglages d'usine: Mémoriser les valeurs actuelles, retour aux réglages usine(Reset) récupération des valeurs enregistrées

#### **Enregistrement des paramètres**

Mémoriser tous les réglages effectués jusqu'alors.

#### **Changer**

- Charger les valeurs d'usine et écraser les réglages antérieurs. Réglages d'usine, voir tableau 4, page 18
- L'appareil effectue un Reset et passe en mode d'utilisation.

#### **Dernière configuration**

 Fonction de retour en arrière: remplacer les réglages par les valeurs précédentes enregistrées.

## **9 Enregistrement des données sur la carte mémoire**

La fonction d'enregistrement n'est pas destinée à des mesures de sécurité ou à servir de preuves. Avant tout, il est indispensable de procéder à la mise à l'heure de l'horloge.

Le VarioFox vérifie toutes les 4 secondes env. la présence d'une carte mémoire. Les cartes conseillées sont des cartes SD/MMC formatées en FAT12 ou FAT16. D'autres formats ne sont pas reconnus. Un formatage par le VarioFox n'est pas possible. Le formatage dans ces formats s'effectue avec n'importe quel PC.

L'utilisation de commutateur de protection est reconnue et gérée par le système.

Les données sont délivrées à la carte sous forme de texte clairement lisible.

Une carte mémoire peut être utilisée indifféremment avec plusieurs VarioFox. Les données précédemment enregistrées restent clairement affectées, étant donné que chaque appareil accède à son propre répertoire. Les données autres ne sont ni remplacées ni supprimées.

#### **Insérer la carte mémoire**

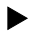

Glisser la carte mémoire dans son logement.

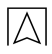

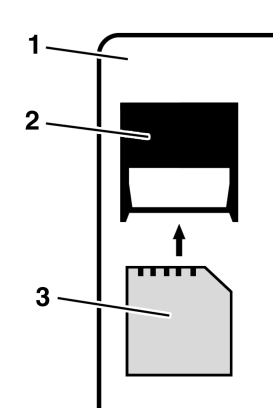

- **1** Dessus du boîtier
- **2** Support de carte
- **3** Carte mémoire

Fig. 24: Insérer la carte mémoire

- L'afficheur indique la taille mémoire exprimée en MB.
- Le VarioFox vérifie la carte présente selon l'espace restant et sa protection. La durée de contrôle peut excéder quelques secondes suivant la taille de la carte mémoire.
- Affichage de l'espace disponible en pourcentage.
- Signalisation d'une protection activée.

La carte mémoire détecté est signalisée dans l'afficheur par le signe #.

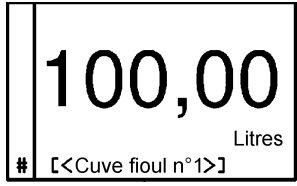

Lors d'un processus de mémorisation le symbole # s'efface momentanément. Cela permet d'avoir un contrôle visuel du processus de mémorisation.

 Le menu d'affichage indique en outre le statut de la carte mémoire.

#### **Retirer la carte mémoire**

1. Pour éviter la perte de données, choisir retirer la carte.

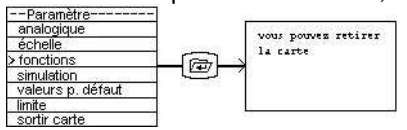

2. Appuyer légèrement sur la carte, puis extraire la carte de son logement.

### **9.1 Configuration des enregistrements**

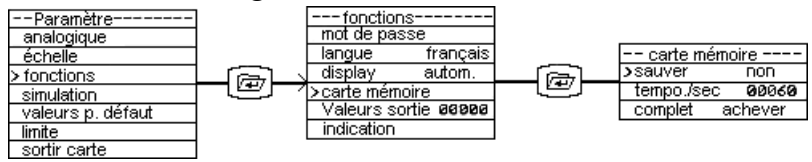

Fig. 25: Fonctions > carte mémoire

#### **Mémoriser**

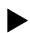

Choisir si les données doivent être enregistrées sur la carte.

#### **Tempo./sec**

Ajuster l'intervalle de temps, entre chaque enregistrement des données: 1-99999 secondes.

#### **Complet**

Tableau 10: Fonctionnement lorsque la carte mémoire est remplie

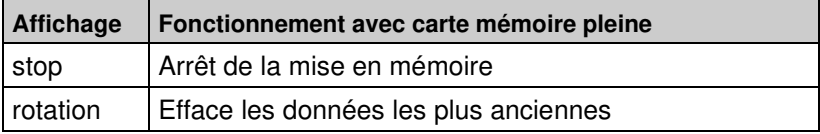

### **9.2 Création de fichier**

#### **Dossier**

Dans le répertoire racine, si ce n'est pas encore le cas, il sera créé un sous-répertoire (dossier): VFnnnnnn

VF = VarioFox, nnnnnn = les 6 derniers chiffres du numéro de série de l'appareil. (Le numéro de série est inscrit sur le côté de l'appareil et est visible sur le premier écran du menu d'accueil)

Toutes les informations seront déposées dans ce dossier.

#### **Fichier d'informations**

Dans le dossier, s'il n'est pas encore existant, il sera placé un fichier d'informations: VFnnnnnn.TXT

VF = VarioFox, nnnnnn = les 6 derniers chiffres du numéro de série de l'appareil. .TXT = extension standard de fichier texte

Dans ce fichier texte sont stockés les réglages de l'appareil en cours nécessaires pour l'enregistrement des données. Pour chaque changement de carte, ou nouvelle insertion d'une carte ou lorsque l'alimentation est rétablie après une panne de courant, une mise à jour des paramètres est enregistrée dans ce fichier.

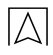

| Ligne                   | <b>Entrée</b>                                                                                                    | Signification                                                                                                    |
|-------------------------|----------------------------------------------------------------------------------------------------|----------------------------------------------------------------------------------------------------|
| 1                       | VFnnnnnn.TXT                                                                                                    | Nom de fichier pour le contrôle                                                                                                    |
| $\overline{c}$          | Sér.-Nr:nnnnnnnnnnnn                                                                                                    | Numéro de série de l'appareil                                                                                                    |
| 3                       | Version: V.1.8 déc                                                                                                    | Version actuelle du firmware                                                                                                    |
| $\overline{\mathbf{4}}$ | Coupure de courant:<br>25.07.09 15:53                                                                                                    | Date de la dernière coupure/mise hors tension                                                                                                    |
| 5                       | Date: 02.08.05 12:16:33                                                                                                    | Heure (début de l'enregistrement)                                                                                                    |
| 6                       | Carte mémoire: 122MB                                                                                                    | Espace mémoire disponible                                                                                                    |
| $\overline{7}$          | [ <point de="" mesure="">]<br/><math>0-20mA</math><br/>00,0020,00<br/><math>\rightarrow</math><br/>0000010000<br/>Litre<br/>mémoriser: oui<br/>60s</point> | Nom du point de mesure en clair<br>Signal d'entrée choisi<br>Plage de mesure sélectionnée<br>correspond à la mise à l'échelle suivante<br>Échelle de mesure<br>Unité de mesure choisie<br>Fonction mémoire (non/oui)<br>Écart en secondes (0000199999) |

Tableau 11: Contenu des données

#### **Enregistrement des données**

L'enregistrement des données s'effectue de façon quotidienne sous la forme d'un fichier: [AAMMJJ00.CSV]

AA = les 2 derniers chiffres de l'année 05...99 (2005...2099), MM = Mois en cours 01...12 (Janvier...Décembre),  $JJ = Date du$  jour  $01...31$ ,  $00 =$  toujours " $00^\circ$ , res .CSV = extension standard du fichier (Autostart)

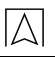

| Entrée                                                                                                    | Signification                                          |
|----------------------------------------------------------------------------------------------------|--------------------------------------------------------|
| 09040300.CSV                                                                                                    | entrée de contrôle, conforme au nom du<br>fichier      |
| Sér.-Nr: 987654321                                                                                                    | Numéro de série de l'appareil                          |
| JJ/MM/AA hh:mm:ss;[ <point de="" me-<br="">sure&gt;]/Litres-</point>                                                                                                    | Tête de chapitre                                       |
| 03.04.09 12:58:06;000000<br>03.04.09 12:58:10;000000<br>03.04.09 12:58:15;000000<br>03.04.09 12:58:20;000000<br>03.04.09 12:58:25;000000<br>03.04.09 12:58:30;000000<br>03.04.09 12:58:35;000000 | Données selon la base de temps et<br>l'échelle choisie |

Tableau 12: Contenu des enregistrements journaliers

Lors du retrait de la carte mémoire il s'ensuit un ajout dans les données mémorisées:

Version: V.1.00 Apr 2 2009 18:29:43 (F0)

Coupure de courant: 02.04.09 18:55

Date/heure: 03.04.09 12:58:38

Retirer la carte mémoire: 122MB

[<Point de mesure>] 0-20mA 00,00...20,00 -> 000000...010000 Litremémoriser: oui 5s

### **9.3 Exploitation des données**

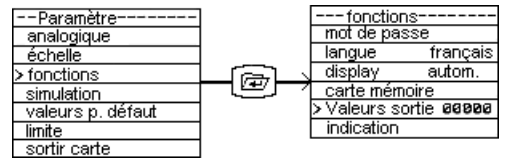

Fig. 26: Fonctions > Données

Fonctionne comme l'écriture d'un enregistrement sur la carte mémoire selon la base de temps définie (00000 signifie éteint) au travers de la sortie série à 19200,8,E,1 ou USB.

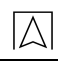

## **10 Exemple d'utilisation**

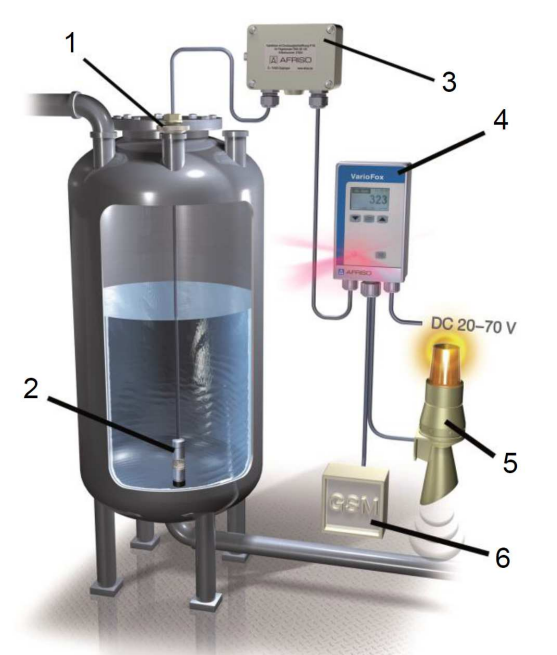

- **1** Raccord à visser
- **2** Sonde de pression DMU 08
- **3** Boîte de raccordement avec évent
- **4** VarioFox
- **5** Avertisseur "bas"
- **6** Avertisseur "haut"
- **7** Système de transmission à distance

Fig. 27: exemple d'utilisation avec un capteur de pression DMU 08 On souhaite mesurer le niveau d'une cuve cylindrique horizontale de 5000 litres. Un avertisseur 'bas' signalera un niveau de moins de 200 litres et un avertisseur 'haut' signalera un dépassement de niveau supérieur à 4900 litres. En outre le volume devra être retransmis à distance sous la forme d'un signal variable de 4-20 mA.

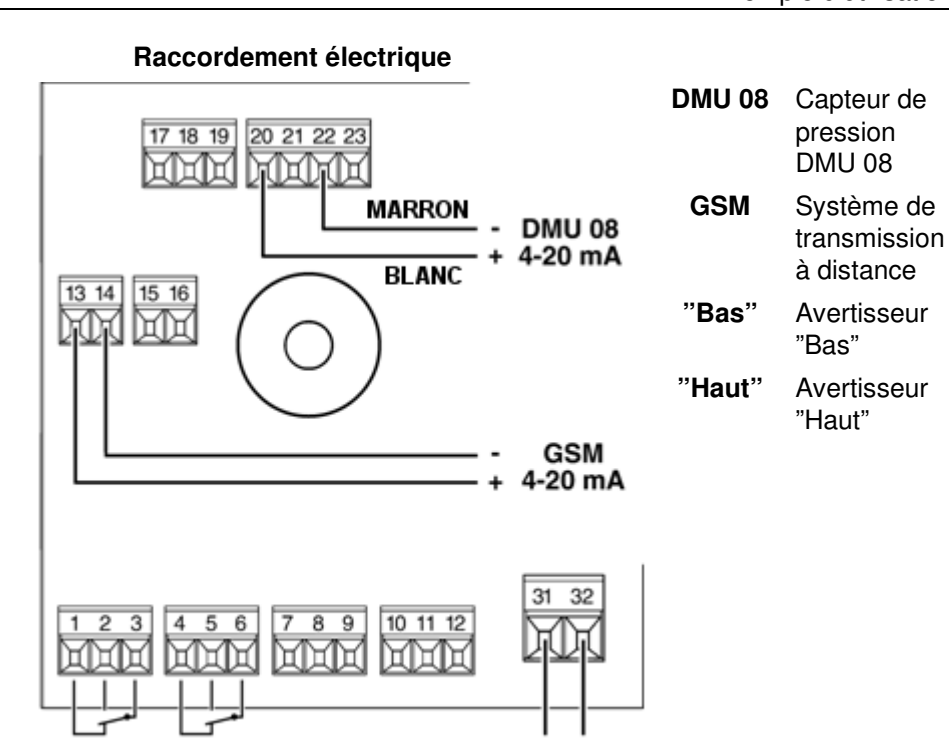

"High" "Low"

DC 20-70 V

Fig. 28: Raccordement électrique

#### **Programmation**

Tableau 13: Réglages

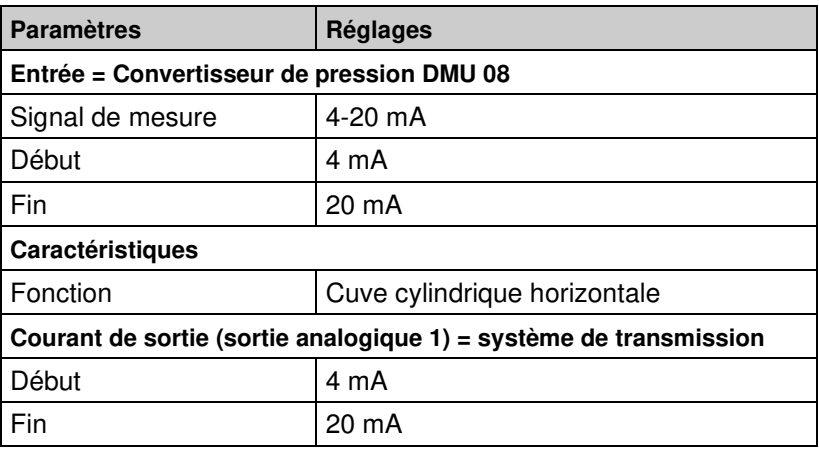

 $\overline{\triangle}$ 

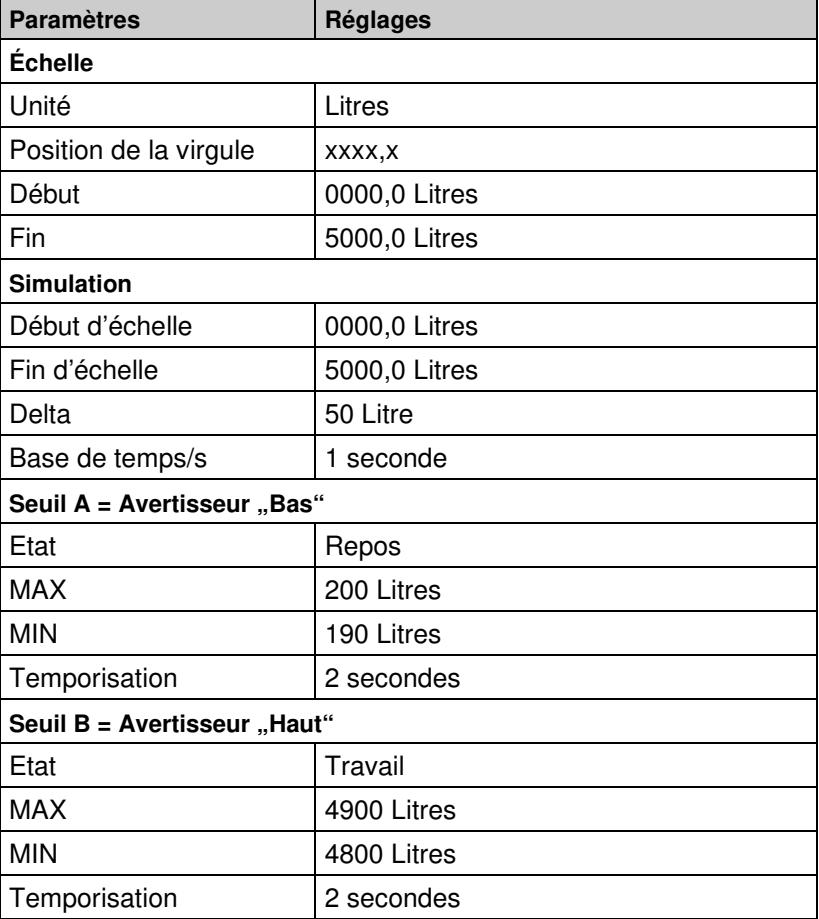

 $|\Delta|$ 

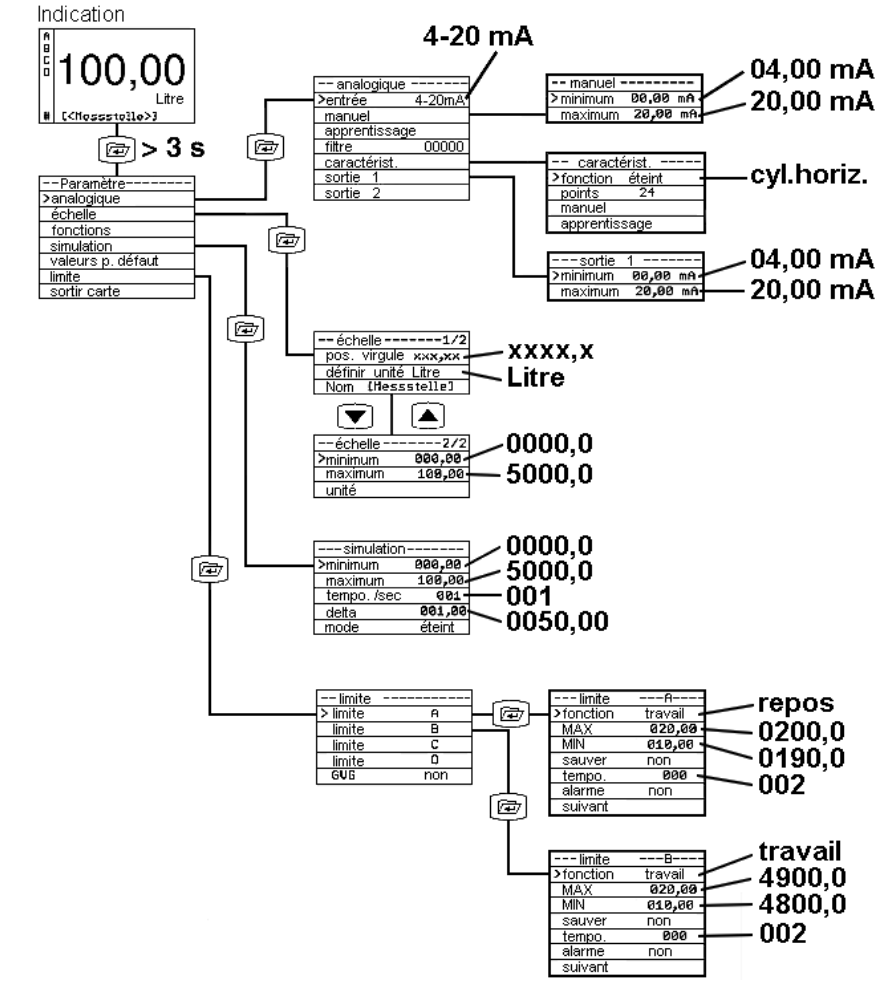

Fig. 29: Programmation

 $\overline{\triangle}$ 

#### **Exemple de programmation :**

Cuve cylindrique horizontale h = **250 cm** 

Liquide = **fioul** domestique d=0,84

Capteur de pression DMU08 plage **250 mbar.**

Calcul du signal de sortie correspondant à la cuve pleine :

1) Pression maximum cuve pleine :  $\sqrt{250 \times 0.84 \times 0.981} = 206 mbar$ 250 cm = hauteur de mesure  $0.84$  = densité du fioul  $0.981$  = q

2) Signal de sortie max.: 
$$
(16 \times \frac{206}{250}) + 4 = 17,18mA
$$

 $16$  = variation de 4 à 20 mA  $206$  = pression cuve pleine  $250$  = plage capteur  $4$  = courant cuve vide

Programmer comme fin d'échelle **17,18 mA** dans le menu d'entrée manuelle

## **11 Défauts**

Les réparations ne devront être effectuées que par du personnel qualifié.

| <b>Problème</b>               | <b>Cause possible</b>                      | Remède                                        |
|-------------------------------|--------------------------------------------|-----------------------------------------------|
| Pas d'affichage.              | Alimentation cou-<br>pée.                  | Rétablir<br>l'alimentation.                   |
|                               | Court-circuit.                             | Tester la liaison.                            |
| Affiche<br>"erreur capteur".  | Coupure de la<br>liaison du capteur.       | Tester la liaison du cap-<br>teur.            |
| Affiche "ADC-<br>dépassement" | Court-circuit de la<br>liaison du capteur. | Tester la liaison du cap-<br>teur.            |
| Autres défauts.               |                                            | Retourner l'appareil<br>chez le constructeur. |

Tableau 14: Défauts

# **12 Mise hors service et recyclage**

- 1. Couper l'alimentation du boîtier.
- 2. Démonter l'appareil (voir chapitre 6, page 9 en ordre inverse).
- 3. Afin de protéger l'environnement, ne pas mélanger cet appareil avec les déchets ménagers non triés. Éliminer l'appareil en fonction des réglementations locales

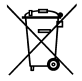

Cet appareil est composé de matériaux pouvant être recyclés. Nous avons, pour cette raison, prévu des éléments électroniques pouvant facilement être démontés et utilisons des matériaux recyclables. Pour la protection de l'environnement et de nos personnels, il est important que les matériels retournés puissent être transportés, testés, réparés ou recyclés sans risques pour notre personnel et pour l'environnement.

# **13 Pièces de rechange et accessoires**

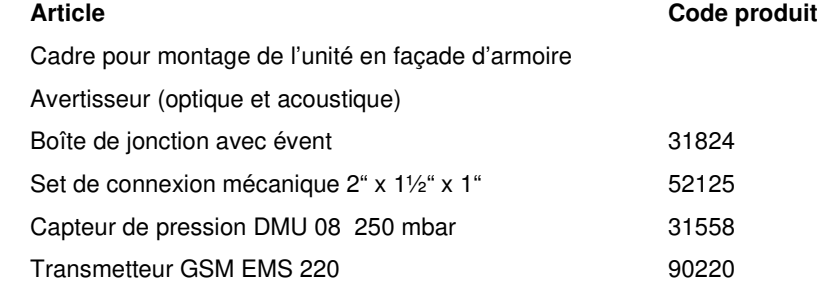

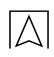

### **14 Garantie**

VELTA-EUROJAUGE accorde, en qualité de fabricant, une garantie de 12 mois sur cet appareil à compter de la date d'achat. La garantie peut être invoquée dans tous les pays dans lesquels cet appareil est vendu par le groupe AFRISO-EURO-INDEX ou par ses revendeurs agréés.

## **15 Droits**

VELTA-EUROJAUGE est propriétaire des droits d'auteur sur cette notice technique. La réimpression, traduction, polycopie, même partielles sont interdites sans autorisation écrite.

Il est possible de constater une différence entre le produit et ce document, le fabricant se réservant le droit d'améliorer les caractéristiques à tout instant.

## **16 Satisfaction Client**

La satisfaction du client est la première priorité de VELTA-EUROJAUGE. Nous vous remercions de nous faire part de toutes les questions, suggestions ou difficultés que vous rencontrez avec les produits VELTA-EUROJAUGE.

### **17 Adresse**

Les adresses de nos filiales dans le monde entier sont accessibles sur Internet sous : www.groupeafriso.fr. ou www.afriso.de.